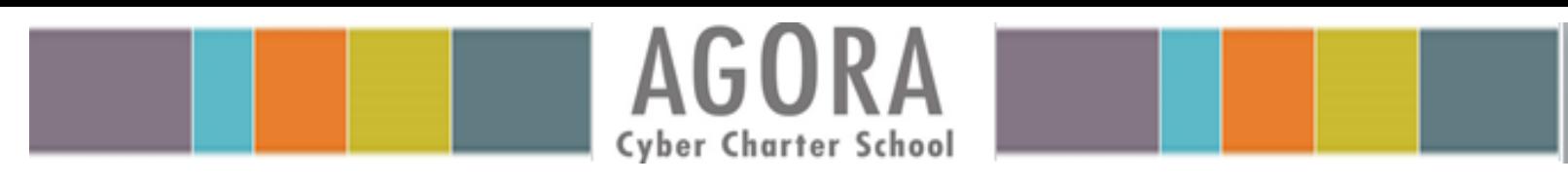

How to Log into the Online School and Attend Class Connect Live Sessions

1. Visit the school website [www.agora.org](http://www.agora.org/) and click **Online School Login.**<br>  $\longleftrightarrow$   $\circ$  **i s** and intersective intersection of and intersection of a set **and intersection** of a set **a a i** 

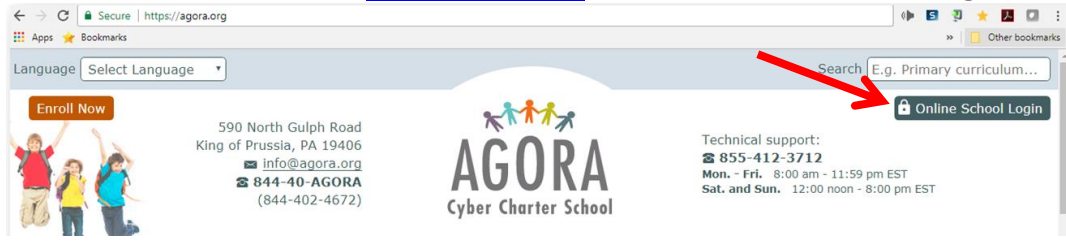

2. Enter the student's Username and Password and click **Log In.**

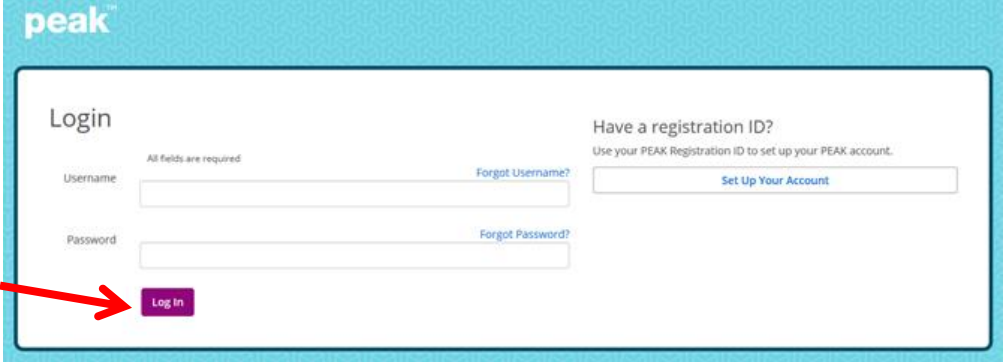

3. After logging in students are directed to the PEAK dashboard. From here students are able to launch the Online School or a specific course with the click of a button. Click **GO TO My Online School**.

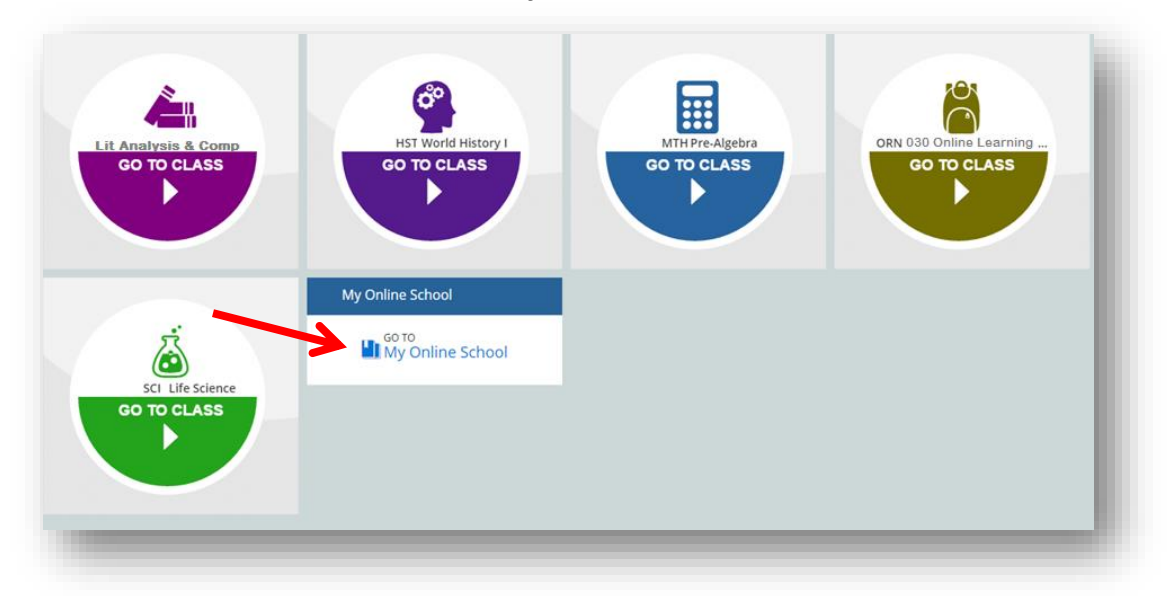

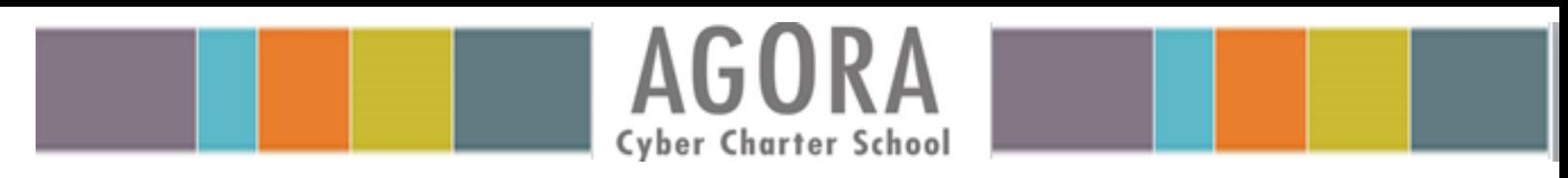

How to Log into the Online School and Attend Class Connect Live Sessions

4. Welcome to your Online School! On this page students are able to attend mandatory Class Connect live sessions, access email and online courses. To attend your live sessions click the link under **Class Connect**. You are able to join 15 minutes prior to the start time.

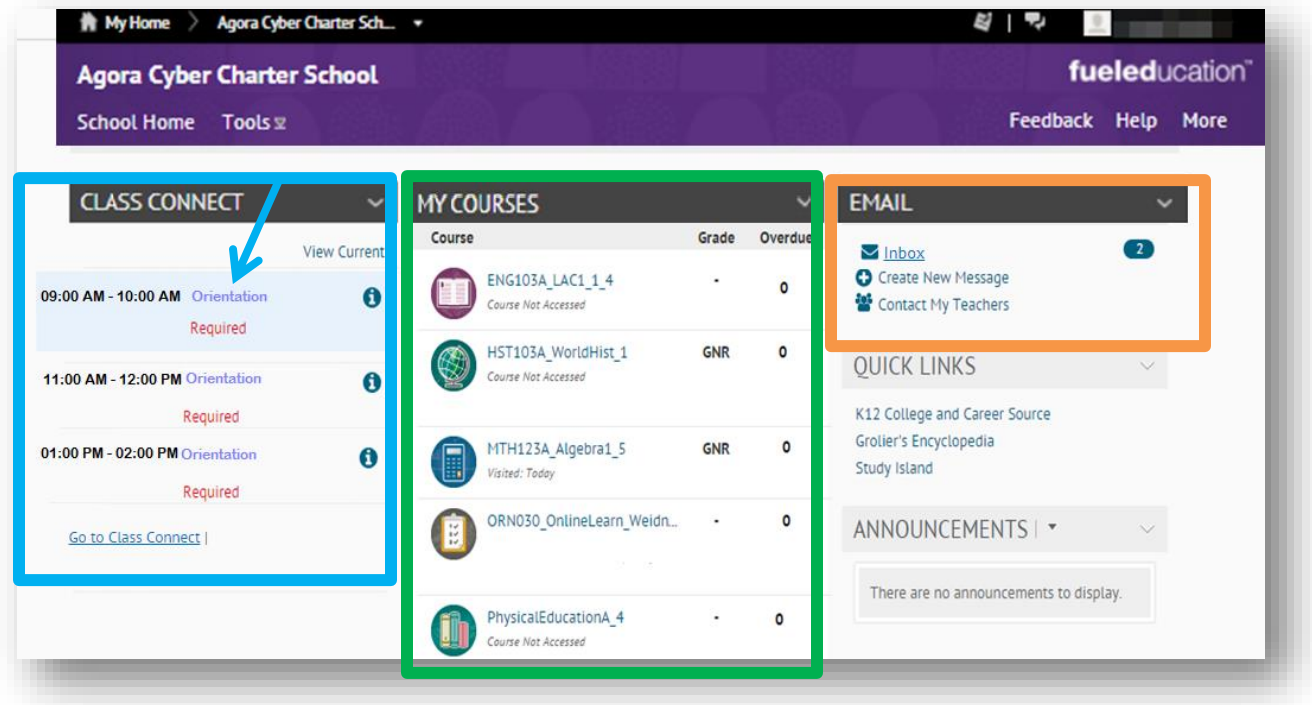

5. After clicking the live session link follow the prompts to launch Blackboard Collaborate and join the online classsroom.

Contact your Orientation Advisor or Family Coach if you do not see orientation live sessions listed on your first day of school.

Contact Agora's Customer Care and Technical Support team at **855-412-3712**  if you experience technical difficulty logging into the online school or attending live sessions.